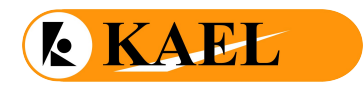

# **Преобразователь RS485 в Ethernet**

## **Общие сведения**

Преобразователь последовательного интерфейсоа RS485 в Ethernetиспользуется для подключения автономных устройств с последовательным интерфейсом RS485 к локальной сети или интернету.

#### **Технические данные**

Напряжение: 9-24V AC or 9-30V DC Изоляция и Защита RS485 port: 500V , 15KV ESD Protection Ethernet порт: 1500V, 15KV ESD Protection При RS485 port 10/1000 используйте (600W) защиту от переходных импульсов Скорость 10 Mbps<br>Температура 0°С ~ 70°С Температура Влажность 50 ~ 95% Хранение -25°C ~ 85°C (температура), 5 ~ 95% (влажность) Последовательный порт: 1 RS485 последовательный порт связи

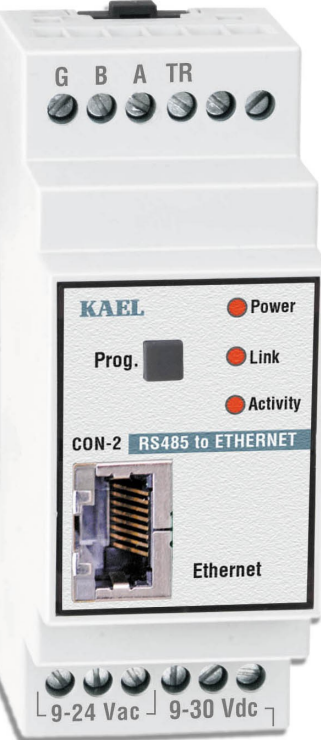

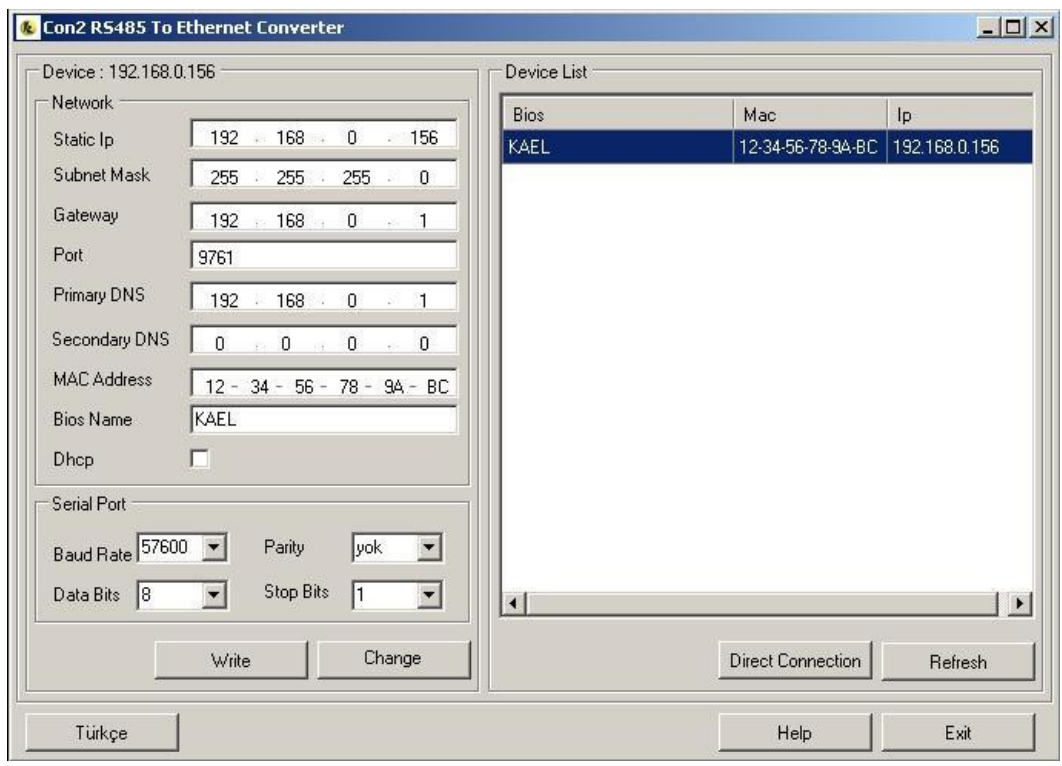

Использование ПО для конвертера Con2 RS485 - Ethernet

Поля и кнопки на Главной странице:

**Device List**: количество устройств Con-02 в локальной сети .

**Direct Connection button**: открывает окно Прямое подключение, которое позволяет подключить удаленный хост

**Reflesh button**: повторный поиск локальной сети и списка устройств Con-02.

**Network region**: содержит данные сетевого устройства.

**Serial Port region**: содержит серийные данные устройства.

**Write button**: запись данных на устройство.

**Change button**: открывает окно Смена пароля, кторе позволяет ихменить текущий пароль.

**Türkçe button**: замена языка на турецкий.

**Help button**: открывает окно Help (Помощь).

**Exit button**: завершение программы.

## **Функции**:

Подключение к устройству:

1-Двойной щелчок на перечне устройств.

2-Выбор кнопку Direct Connection, которая открывает окно Direct Connection для подключения удаленного хоста.

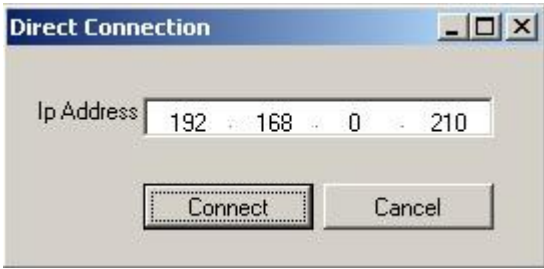

**Write - Запись**: После подключения измените и перезапищите значение параметра и нажмите кнопку Write.

**Смена пароля**: После подключения нажмите кнопку Change Password, которая открывает окно Change Password.

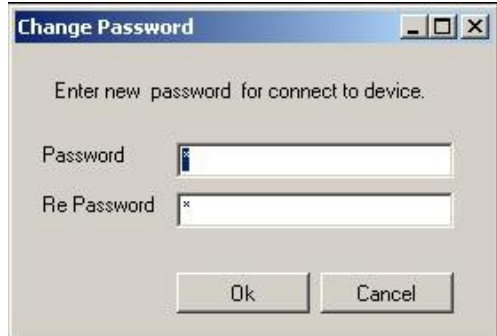

# **ПАРАМЕТРЫ ПОСЛЕДОВАТЕЛЬНОЙ СВЯЗИ**

Эти параметры используются как правило, с другими устройствами при последовательной передаче. Для правильной коммуникации все устройства, которые находятся в той же линии RS485, должны иметь те же параметры: baud rate, data bits, stop bits, parity.

**Baud Rate**: Определяет скорость последовательной связи с устройством. Поддерживаемые диапазоны - 300, 600, 1200, 2400, 4800, 9600,, 38400, 56000, 57600 bps.

**Data Bits**: Определяет разряд информации. Поддерживаемый разряд - 8.

**Parity-Паритет**: Используется для тестирвоания корректировки данных: none,odd или even

**Stop Bits**: Определяет окончание последовательной связи; это последний бит находится после data bits. Поддерживаемые диапазоны - 1 или 2 stop bits.